## **PRECAUCIONES GENERALES • Utilice solamente cintas TZ de Brother con esta máquina. No utilice cintas que no tengan la marca** . • No desarme ni modifique la maquina ni el adaptador de CA.

- No limpie la máquina con alcohol o cualquier otro disolvente orgánico. Utilice
- solamente un paño suave y seco. • Use un material suave de limpieza (por ejemplo, un bastoncillo de algodón) o un casete limpiador de cabezal de impresión (TZ-CL3) opcional, para limpiar el cabezal de impresión.
- Para evitar lesiones, no toque el borde de la cuchilla. • Para evitar daños o roturas, no ejerza presión sobre la pantalla LCD.
	- No introduzca objetos extraños dentro de la máquina ni ponga objetos pesados sobre la máquina. • No deje objetos de goma o de vinilo sobre la máquina durante mucho tiempo porque
- podrían mancharla. • No permita que se moje la maquina, el adaptador de CA o el enchufe, por ejemplo evite manipularlos con las manos mojadas o verter bebidas sobre ellos.
- No exponga la maquina o al adaptador de CA a temperaturas extremadamente altas o a una alta humedad. Nunca los deje en el salpicadero ni en el respaldo del coche, ni cerca de calefactores u otros aparatos calientes. No los exponga a la luz solar directa ni a la lluvia. • Evite utilizar la máquina en lugares muy polvorientos.
- Dependiendo de las condiciones ambientales y de los ajustes realizados, algunos caracteres o simbolos pueden ser dificiles de leer.
- **No tire de la cinta que esta saliendo de la P-touch, porque puede dañar el casete de la cinta o la P-touch.**
- No intente cortar la cinta mientras imprime o mientras la cinta avanza, ya que dañará la cinta si lo intenta. • No trate de imprimir etiquetas usando un casete de cinta vacío en la P-touch. Dañará
- el cabezal de impresión si lo intenta. • Quite las pilas y desconecte el adaptador de CA si no tiene intención de utilizar la máquina durante un largo período de tiempo. (**Nota:** si desconecta la alimentacion electrica durante mas de tres minutos, se perdera todo el texto, los ajustes de
- formato y se borraran los archivos de texto almacenados en la memoria.) • No use al mismo tiempo pilas nuevas y pilas usadas ni mezcle pilas alcalinas con otros tipos de pilas. Asimismo, evite colocar las pilas con los polos positivo y negativo en
- posición incorrecta. Las pilas pueden derramar su contenido o romperse en esos casos. • No use objetos metalicos, como pinzas o boligrafos metalicos, al cambiar las baterias.
- **Utilice siempre el voltaje especificado y el adaptador de CA recomendado (MODELO- G1) con esta maquina para evitar daños o averias.** • Para evitar incendios o descargas eléctricas, asegúrese de que el enchufe del
- adaptador AC está completamente insertado en la toma de corriente. No utilice una toma de corriente que esté floja.

- El adaptador de CA le permitirá utilizar esta máquina donde exista una toma de corriente.
- 1 Inserte la clavija del cable adaptador en el conector para adaptador del extremo inferior de la máquina.<br>
2 Inserte el enchufe en una toma de corriente.<br>  $\begin{pmatrix} 1 & 0 & 0 \\ 0 & -C & -\end{pmatrix}$ inferior de la máquina. **2** Inserte el enchufe en una toma de corriente.
- $\bullet$  Mantenga pulsada  $\textcircled{\tiny{60}}$  y presione la tecla correspondiente a la marca diacrítica que desee introducir.
- 2 Si desea que el carácter acentuado sea en mayúsculas, presione  $($ AHa)
- 3 Presione la tecla correspondiente a la letra que desee combinar con la marca diacrítica. La letra y la marca diacrítica se añadirán al texto.

## **FUENTE DE ALIMENTACIÓN**

- 1 Si desea que el carácter acentuado sea en mayúsculas, presione ... **Nota:** Para abandonar el procedimiento siguiente en cualquier momento sin realizar ningún cambio, presione  $\mathbb{R}^{\mathbb{N}}$ .
- 2 Presione  $(AA)$ . En el visualizador aparecerá el mensaje "A-Y?".
- **3** Gire el dial  $\mathbf{F}$  hasta que el cursor se coloque debajo del carácter acentuado deseado. **O**

**Pilas** Como esta máquina es compacta y portátil, podrá utilizarse en cualquier parte instalándole seis pilas alcalinas AAA (LR03). Reemplace las seis pilas a la vez. 1 Presione el área áspera del extremo superior de la máquina y

- abra la cubierta posterior. 2 Si hay pilas instaladas, extraiga el casete de cinta (si está instalado) tirando de él hacia arriba, y después extraiga las pilas.
- 3 Inserte las pilas en el compartimiento de las mismas con el extremo positivo de las tres pilas inferiores apuntando hacia la
	- parte superior de la máquina, y el extremo positivo de las tres pilas superiores apuntando en sentido opuesto. **Nota:** Cuando cambie las pilas, inserte las nuevas antes de tres minutos, ya que de lo contrario el texto mostrado en el visualizador y los archivos de texto almacenados en la memoria se perderían (a menos que la máquina este
- enchufada en una toma de corriente con el adaptador de alimentación de CA) 4 Cierre con seguridad la cubierta posterior asegurándose de que
	- haya quedado encajada en su lugar.

colores. Lea detenidamente este manual antes de empezar y manténgalo a mano para utilizarlo como

La P-touch 1260 le permite crear etiquetas para cualquier aplicación. Seleccione entre los diversos narcos, tamanos y estilos de caracteres, para crear atractivas etiquetas personalizadas. Ademas, la diversidad de cartuchos de cinta disponibles le permite inique in etiquetas de distintos os y la disponibi

15-1, Naeshiro-cho, Mizuho-ku, Nagoya 487-8561, Japón declaramos due el Sistema de Etiquetado P1-1260 cumple las estipulaciones de los

#### **Adaptador de CA opcional (Incluido en la PT-1260VP)**

## **NOMENCLATURA DE PARTES**

#### **TECLA ESPACIADORA**

#### Como en una máquina de escribir, pulse (espacio) para añadir un espacio en blanco a su mensaje.

#### **TECLA DE RETORNO**

Presione cuando desee seleccionar un ajuste, o finalizar la primera línea de texto y comenzar en la segunda.

- Para añadir una segunda línea, presione una vez (→). En el texto aparecerá la marca de retorno (ب) para indicar el final de la primera línea y el comienzo de la segunda. **Nota:** Usted solamente podrá introducir dos líneas de texto si ha instalado cinta de 9 o 12 mm de anchura.
- **•** Para seleccionar un elemento de una lista, presione una vez  $\bigodot$

#### **CARACTERES COMPUESTOS**

Usted podrá añadir caracteres compuestos por una letra y una marca diacrítica ( **`**, **´**, **¨**, **ˆ**, y **˜**).

Presione  $\odot$ . Si la máquina tiene pilas instaladas, o se ha enchufado utilizando el adaptador de CA opcional, cuando conecte su alimentación se visualizará la información de la sesión anterior. Esta función le permitirá parar el trabajo de una etiqueta, desconectar la alimentación de la máquina, y reanudar el trabajo más tarde sin necesidad de volver a introducir el texto.

#### **CARACTERES ACENTUADOS**

Manteniendo pulsada la tecla @ y pulsando una tecla con una función, símbolo o acento escrito en azul en la parte superior, puede usar la función correspondiente o añadir el carácter correspondiente al mensaje que está escribiendo.

Pulse  $(A<sub>4</sub>)$  para entrar el modo de **Mayusculas**. En ese modo puede añadir letras mayúsculas a su mensaje simplemente pulsando las letras correspondientes. Cuando este modo está activado, el indicador de **Mayusculas** (Caps) en la esquina superior izquierda se ilumina. Si desea salir del modo **Mayusculas**, pulse para desactivar el indicador.

Presionando <sub>(wm</sub>) para entrar en el modo **Num**, podrá añadir números a su texto presionando simplemente las teclas correspondientes. Cuando active este modo, se encenderá el indicador **Num** de la esquina inferior izquierda del visualizador. Para salir del modo **Num**, presione hasta que se apague el indicador **Num**.

Presione la tecla correspondiente a la letra del carácter acentuado que desee añadir, y después presione  $\bigtriangledown$  y  $\bigtriangledown$  hasta que el cursor se coloque debajo del carácter acentuado deseado.

**4** Presione el dial  $\mathbb{F}$  (o  $\textcircled{\leftarrow}$ ) para añadir el carácter seleccionado a su texto.

## **SÍMBOLOS**

Además de las letras, los símbolos, y los números que hay en las teclas y sobre ellas, existen 75 símbolos disponibles con la función **Symbol**. Estos símbolos se dividen en 10 grupos, correspondientes a las letras A a J.

- Utilice esta tecla para eliminar caracteres de su texto, borrar todo el texto, o cancelar funciones. ● Para borrar el carácter situado a la izquierda del cursor o cancelar una función (en vez de presionar  $\bigodot$ ), presione  $\bigodot^{\boxtimes}$
- Para borrar todo el texto actualmente introducido, mantenga pulsada  $\otimes$  y presione  $\otimes$
- La utilización de ciertos símbolos puede estar regulada por las leyes locales, nacionales, o europeas. Por lo tanto, compruebe si el símbolo impreso está de acuerdo con estas leyes antes de utilizarlo.
- Para abandonar el procedimiento siguiente en cualquier momento sin realizar ningún cambio, presione  $\mathbb{R}^{\mathbb{N}}$ .
- **1** Gire el dial  $F$  hasta que se visualice **SYMBOL**, y después presione dicho dial (o ). En el visualizador aparecerá el mensaje "A-J?".
- **2** Gire el dial  $\overline{F}$  hasta que el cursor quede situado debajo del símbolo deseado. **O**

Presione la tecla correspondiente a la letra del grupo que contenga el símbolo que desee añadir, y después presione  $\searrow$  y  $\geq$  hasta que el cursor se coloque debajo del símbolo deseado.

La pantalla permanece en | • Compruebe si las pilas están correctamente insertadas.

- Si hay dos líneas de texto, se imprimirán con el ajuste **SIZE1**, independientemente del tamaño seleccionado.
- Para abandonar el procedimiento siguiente en cualquier momento sin realizar ningún cambio, presione  $\text{S}^{\boxtimes}$
- **1** Gire el dial  $\overline{F}$  hasta que se visualice **SIZE**, y después presione dicho dial (o  $\overline{F}$ ). En el visualizador aparecerá el tamaño actual.
- **2** Gire el dial  $\mathbb{F}$  (o presione  $\mathbb{V}$  y  $\mathbb{D}$ ) hasta que se visualice el tamaño deseado.
- **3** Presione el dial  $\mathbb{F}$  (o  $\textcircled{x}$ ) para aplicar el ajuste de tamaño seleccionado a su texto.

- Si hay dos líneas de texto, se imprimirán en estilo **NORMAL**, independientemente del estilo seleccionado.
- Para abandonar el procedimiento siguiente en cualquier momento sin realizar ningún cambio, presione  $\text{S}^{\boxtimes}$
- 1 Gire el dial  $\bm{F}$  hasta que se visualice **STYLE**, y después presione dicho dial (o  $\bm{\odot}$ ). El estilo actual aparecerá en el visualizador.
- **2** Gire el dial  $\mathbb{F}$  (o presione  $\bigtriangledown$  y  $\bigtriangledown$ ) hasta que se visualice el estilo deseado.
- **3** Presione el dial  $\mathbb{F}$  (o  $\text{1}$ ) para aplicar el ajuste de estilo seleccionado a su texto.

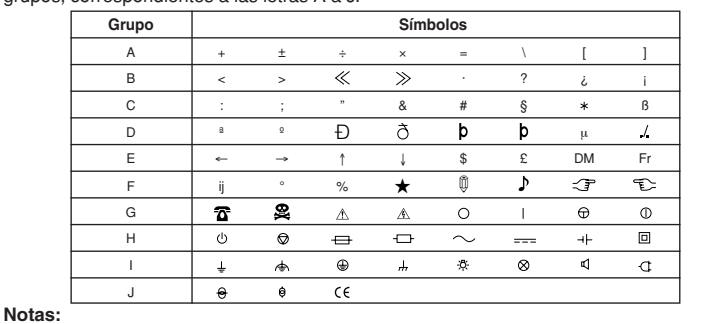

**Declaración de Conformidad**

euencia en el futuro.

Nosotros BROTHER INDUSTRIES, LTD.

- El subrayado o el encuadrado no se imprimirá si está utilizando el estilo **VERTICAL**.
- Para abandonar el procedimiento siguiente en cualquier momento sin realizar ningún cambio, presione  $\left( \sum_{i=1}^{\infty} \right)$
- **1** Gire el dial  $\overline{F}$  hasta que se visualice UNDL/FRM, y después presione dicho dial (o ). El ajuste de subrayado/encuadrado actual aparecerá en el visualizador.
- **2** Gire el dial  $\overline{F}$  (o presione  $\overline{\bigtriangledown}$  y  $\overline{\bigtriangledown}$ ) hasta que se visualice el ajuste de subrayado/encuadrado deseado.
- **3** Presione el dial  $\mathbb{F}$  (o  $\textcircled{x}$ ) para aplicar el ajuste de subrayado/encuadrado a su texto.

EMC: EN55022:1998/A1: 2000/A2: 2003 Class B EN55024:1998/A1: 2001/A2: 2003/A2: 2003 EN61000-3-2: 2000 EN61000-3-3: 1995/A1: 2001 y cumple las disposiciones de la Directiva sobre Compatibilidad Electromagnética 89/336/CEE (con sus enmiendas 91/263/CEE y 92/31/CEE).

Seguridad: EN60950-1:2002 (Adaptador de CA)

sovitemon eotnemuoop eetnemgis

Emitida por: BROTHER INDUSTRIES, LTD.

- Con esta función, el texto deberá imprimirse en cinta transparente.
- Para abandonar el procedimiento siguiente en cualquier momento sin realizar ningún cambio, presione  $\text{R}^{\boxtimes}$ .
- **1** Gire el dial  $\overline{F}$  hasta que se visualice MIRROR, y después presione dicho dial (o ). El ajuste de impresión de espejo actual aparecerá en el visualizador.
- **2** Gire el dial  $\mathbb F$  (o presione  $\bigtriangledown$  y  $\bigtriangledown$ ) hasta que se visualice el ajuste de impresión de espejo deseado.
- **3** Presione el dial  $\mathbb{F}$  (o  $\textcircled{x}$ ) para aplicar el ajuste de impresión de espejo a su texto.

múltiples formatos, uno detrás de otro sin hacer que avance la cinta, en una sola etiqueta. **Nota:** Para abandonar el procedimiento siguiente en cualquier momento sin realizar ningún cambio, presione  $\text{S}^{\boxtimes}$ 

## **INTRODUCCIÓN**

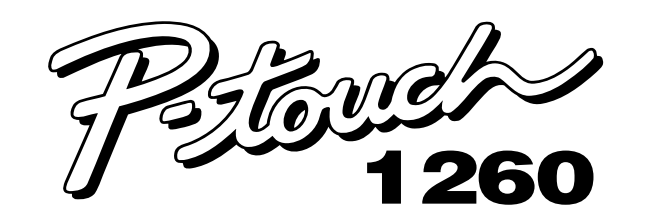

# **GUÍA DEL USUARIO**

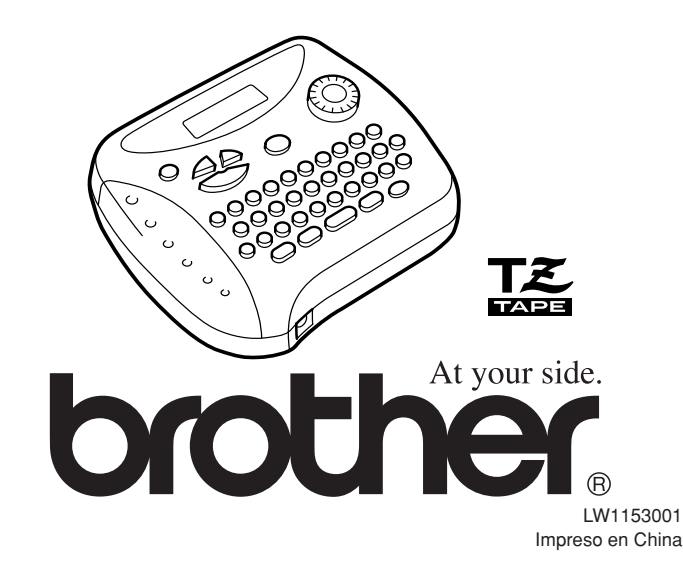

Este equipo está etiquetado con el símbolo de reciclado que puede verse arriba. Esto quiere decir que al final de la vida del equipo, éste debe ser llevado a un punto de recogida específico para equipos electrónicos, y no a los contenedores normales de residuos domesticos. Esto beneficiara al medio ambiente para todos.

Nota: La marca cumple las directivas de la UE 2002/96/CE y EN50419.

 $\boxtimes$ 

#### **CASETES DE CINTA**

- **1** Gire el dial  $\overline{F}$  hasta que se visualice **TAPE**, y después presione dicho dial (o  $\overline{F}$ ). El ajuste de margen de cinta actual aparecerá en el visualizador.
- **2** Gire el dial  $\mathbb{F}$  (o presione  $\leq$  y  $\geq$ ) hasta que se visualice el ajuste de margen de cinta deseado.
- **3** Presione el dial  $\mathbb{F}$  (o  $\bigodot$ ) para aplicar el ajuste de margen de cinta a su texto. **Notas:**
	- Después de la impresión con el margen de cinta (-), mantenga pulsada @} y presione una vez  $\circled{a}$  para hacer que avance la cinta antes de empujar la palanca del cortador de la cinta para cortar ésta, ya que de lo contrario podrían cortarse algunos de los caracteres impresos.
	- Después de la impresión con el margen de cinta # o ##, empuje la palanca del cortador de la cinta para cortar la etiqueta, y después utilice unas tijeras para
	- cortar a lo largo de los puntos impresos (:) y centrar el texto dentro de la etiqueta.

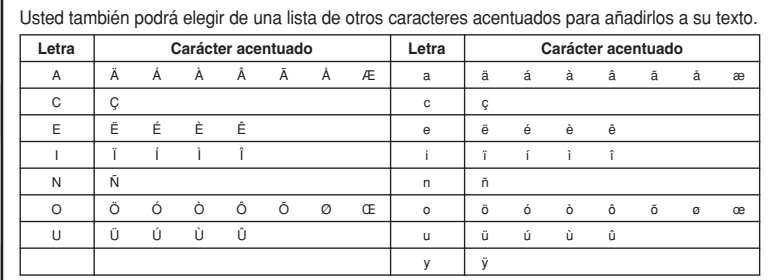

- Con esta unidad se suministra un casete de cinta TZ. Las cintas TZ Brother utilizadas con esta máquina están disponibles en gran variedad de colores y tres anchuras de cinta (6, 9, y 12 mm).
- **1** Presione el área áspera del extremo superior de la máquina y abra la cubierta posterior.
- 2 Si ya hay casete de cinta instalado, extráigalo tirando de él hacia arriba.
- 3 Si la cinta entintadora del otro casete está floja, utilice un dedo para botonar la rueda dentada en el sentido de la flecha de dicho casete hasta que la cinta quede tensa. Además, cerciórese de que el extremo de la cinta pase por debajo de las guías de la cinta. **Nota:** Antes de utilizar un casete de cinta nuevo provisto de
- retén, cerciórese de extraer dicho retén. 4 Inserte el casete de cinta firmemente en el compartimiento, cerciorándose de que toda la parte posterior del casete haya quedado en contacto con la parte inferior del compartimiento. **Nota:** Cuando inserte un casete de cinta, cerciórese de que la cinta
- interior no quede pillada en la esquina de la guía de metal. 5 Cierre con seguridad la tapa posterior, cerciorándose de que haya encajado en su lugar.
- 6 Haga avanzar la cinta manteniendo pulsada @ y presionando una vez  $\overrightarrow{B}$ , y después empuje la palanca del cortador de la cinta para cortar ésta.

- Para imprimir la etiqueta, presione a . Mientras esté imprimiéndose la etiqueta, se visualizará el mensaje "PRINT", y dicha etiqueta saldrá a través de la ranura de salida de la cinta de la parte superior de la máquina.
- Para hacer que avancen 25 mm de cinta(por ejemplo, después de haber impreso utilizando el margen de cinta -), mantenga pulsada  $\text{C}_2$  y presione una vez  $\text{C}_2$ . Mientras la cinta esté avanzando, se visualizará el mensaje "FEED".
- Para cortar la etiqueta, presione la palanca del cortador de la cinta de la esquina superior derecha de la máquina.
	- **Notas:** • Para evitar dañar la cinta, no trate de cortarla mientras esté visualizándose el mensaje "PRINT" o "FEED".
	- Después de la impresión con el margen de cinta # o ##, empuje la palanca del cortador de la cinta para cortar la etiqueta, y después utilice unas tijeras para cortar a lo largo de los puntos impresos (:) y centrar el texto dentro de la etiqueta.

- ningún cambio, presione  $\text{R}^{\boxtimes}$ .
- **1** Gire el dial  $\mathbb F$  hasta que se visualice **REPEAT**, y después presione dicho dial (o ). En el visualizador aparecerá el mensaje "1-9?".
- Gire el dial  $\mathbb F$  (o presione  $\overline{\bigtriangledown}$  y  $\bigtriangledown$ ) hasta que en la parte derecha del visualizador aparezca el número de etiquetas que desee imprimir. **O**

#### **COMIENZO**

- **3** Presione el dial  $\mathbb{F}$  ( $\infty$ ) o  $\mathbb{S}$ ) para imprimir las etiquetas. **Notas:**
	- Después de la impresión con el margen de cinta –, mantenga pulsada  $\textcircled{\tiny{op}}$  y presione una vez  $\circled{a}$  para hacer que avance la cinta antes de empujar la palanca del cortador de la cinta para cortar ésta, ya que de lo contrario podrían cortarse algunos de los caracteres impresos.
	- Después de la impresión con el margen de cinta #, ##, o ###, empuje la palanca del cortador de la cinta para cortar la etiqueta, y después utilice unas tijeras para cortar a lo largo de los puntos impresos (:) y separar las etiquetas.

La alimentación de la máquina se desconectará automáticamente si no presiona ninguna tecla durante cinco minutos. La información de la sesión actual se almacenará en la memoria interna de la máquina, y se visualizará cuando vuelva a conectar la alimentación.

#### **TECLA CODE**

- ningún cambio, presione  $\mathbb{R}^{\mathbb{Z}}$ .
- **1** Coloque el cursor debajo del número que desee aumentar. **2** Gire el dial  $\overline{F}$  hasta que se visualice **NUMBER**, y después presione dicho dial (o
- ). En el visualizador aparecerá el mensaje "1-9?". **3** Gire el dial  $\bm{\Xi}$  (o presione  $\leq$  y  $\geq$ ) hasta que en la parte derecha del visualizador aparezca el último número que desee imprimir.
- **O** Presione la tecla (1-9) correspondiente al último número que desee imprimir. **Nota:** El último número a imprimirse deberá ser superior al seleccionado en el texto, ya
- que de lo contrario aparecería el mensaje "ERROR" cuando intentase imprimir. **4** Presione el dial  $\mathbb{F}$  ( $\infty$ ) o  $\mathbb{F}$ ) para imprimir las etiquetas.
- **Notas:**
	- Después de la impresión con el margen de cinta -, mantenga pulsada @ y presione una vez  $\circledast$  para hacer que avance la cinta antes de empujar la palanca del cortador de la cinta para cortar ésta, ya que de lo contrario podrían cortarse algunos de los caracteres impresos.
	- Después de la impresión con el margen de cinta #, ##, o ###, empuje la palanca del cortador de la cinta para cortar la etiqueta, y después utilice unas tijeras para cortar a lo largo de los puntos impresos (:) y separar las etiquetas.

**Nota: Para** ningún cambio, pulse  $\text{S}^{\mathbb{K}}$ 

## **TECLA DE MAYUSCULAS**

- 1 Gire el dial **F** hasta que se visualice **REPEAT**, y después púlselo (o pulse *)*. En el visualizador aparecerá el mensaje "1-9".
- **2** Gire el dial  $\mathbb F$  (o pulse  $\bigtriangledown$  y  $\bigtriangledown$ ) hasta que en la parte derecha de la pantalla aparezca el número "2".

## **TECLA DE NÚMEROS**

## **VISUALIZADOR**

El visualizador de cristal líquido de esta máquina mostrará una fila de 8 caracteres, pero usted podrá introducir texto de hasta 55 caracteres de longitud. El visualizador de 8 caracteres es como una ventana que se mueve a través del texto.

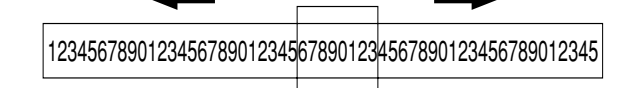

## **MOVIMIENTO DEL CURSOR**

Usted podrá ver y editar diferentes partes del texto moviendo el cursor hacia atrás y hacia delante.

- **•** Para mover el cursor un carácter cada vez, presione  $\bigcirc$  o  $\bigcirc$
- Para mover el cursor hasta el comienzo del texto, mantenga pulsada  $\textcircled{a}$ y presione  $\textcircled{}$
- Para mover el cursor hasta el final del texto, mantenga pulsada  $\textcircled{\tiny{w}}$  y presione  $\blacktriangleright$

#### **TECLA DE BORRADO**

- **4** Presione el dial  $\mathbb{F}$  (o  $\textcircled{1}$ ) para almacenar el texto. Reaparecerá el texto previamente mostrado en el visualizador.
- **Notas:**
- Si el número de archivo seleccionado ya contiene texto, aparecerá el mensaje "ERROR". Presione el dial  $\mathbb{F}$  (o  $\textcircled{\leftarrow}$ ), y seleccione un número de archivo diferente. • Si ya hay nueve archivos almacenados, aparecerá el mensaje "ERROR". Presione el dial  $\mathbb{F}$  (o  $\textcircled{\leftarrow}$ ), y después borre uno de los archivos de texto almacenados antes de intentar almacenar el texto actual.
- Si ya hay 300 caracteres almacenados, aparecerá el mensaje "FULL". Presione el dial  $\mathbb{F}$  (o  $\textcircled{1}$ ), y después borre uno de los archivos de texto almacenados antes de intentar almacenar el texto actual.

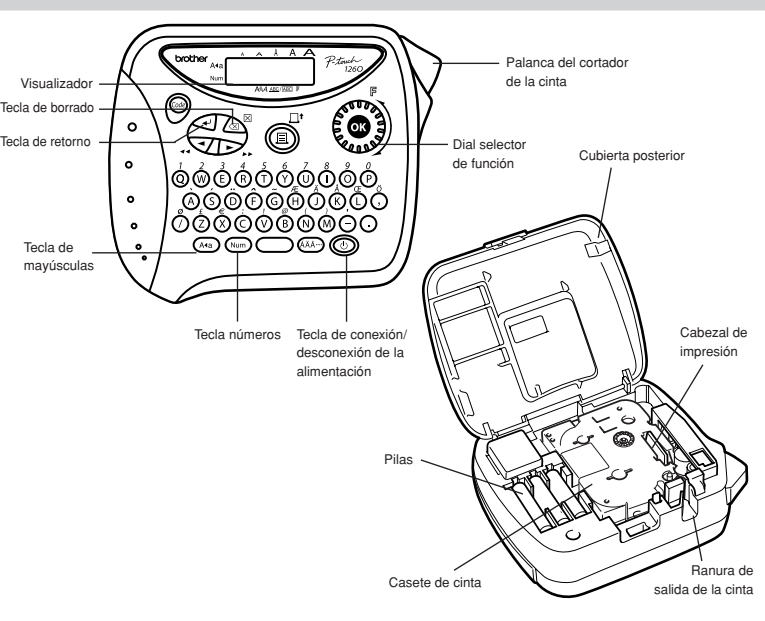

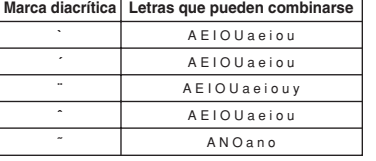

**TAMAÑO**

12 mm ancho 9 mm ancho 6 mm ancho **LCD:** 7 × 5 puntos 1 línea × 8 caracteres

Peso: 400 g (sin pilas y cassette de cinta)

Los caracteres del texto podrán ajustarse a uno de cinco diferentes tamaños además de **AUTO**, que ajusta automáticamente los caracteres al tamaño más grande posible de

acuerdo con la anchura de la cinta instalada. El tamaño actualmente seleccionado se señalará mediante los indicadores de la parte superior del visualizador. Además, cuando haya seleccionado el modo **AUTO**, se encenderán todos los indicadores.

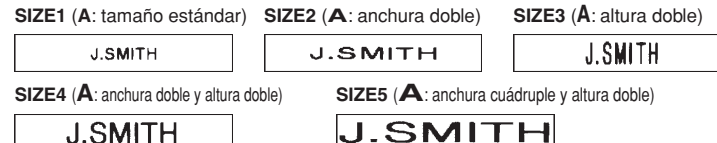

**Notas:**

#### **ESTILO**

Puede que haya polvo en el cabezal de impresión. Extraiga el casete y utilice un palillo de algodón seco para frotar suavemente el cabezal de impresión con

Apague la máquina y después, manteniendo pulsadas @ y  $\bigotimes^{\boxtimes}$ , pulse  $\bigodot$  para volver <u>a</u> encender la máquina.

Usted podrá utilizar uno de nueve diferentes estilos de impresión para los caracteres de su etiqueta. Si seleccione un ajuste que no sea **NORMAL**, se encenderá el indicador **Style** en la parte inferior del visualizador.

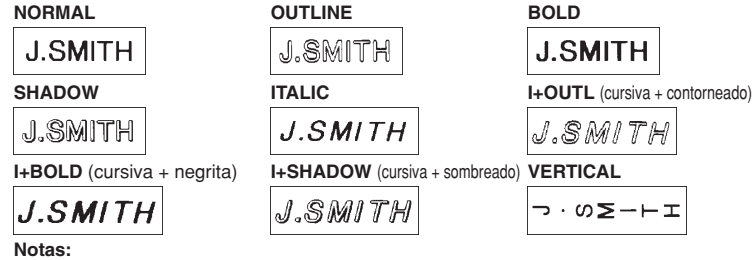

Se ha utilizado la palanca del cortador durante la impresión No toque la palanca del cortador durante la impresión.

#### **SUBRAYADO/ENCUADRADO**

Esta opción le permitirá enfatizar o decorar todo su texto encuadrándolo o subrayándolo. Si selecciona cualquier ajuste que no sea OFF, se encenderá el indicador **ABC** / ABC<sup></sup> / ABC parte inferior del visualizador.

**OFF** (sin subrayado ni encuadrado) **ROUND BANNER ABC** ਵੇਮ ABC ਵਿੱ **ABC WOODEN** VINE UNDL (subrayado)<br> **EABC** THE ABC RABC ABC  $\sqrt[3]{\text{ABC}}$ ABC

**Notas:**

### **IMPRESIÓN DE ESPEJO**

Esta función le permitirá imprimir su etiqueta de forma que el texto pueda leerse desde la cara adhesiva de la cinta. Si pega las etiquetas impresas en un cristal o en otro material transparente, podrá leerlas correctamente desde el lado opuesto. **Notas:**

**MARGEN DE LA CINTA**

Esta función se utiliza para dejar márgenes iguales de 4 mm (#), 12 mm (##) o 24 mm (###) a ambos lados del texto. Utilizando el ajuste de margen de cinta –, podrá imprimir en

#### **IMPRESIÓN Y CORTE**

Después de haber introducido el texto y de haber elegido los ajustes de formato deseados, podrá imprimir la etiqueta.

#### **REPETICIÓN DE LA IMPRESIÓN**

Esta función le permitirá imprimir nueve copias de la misma etiqueta. **Nota:** Para abandonar el procedimiento siguiente en cualquier momento sin realizar

Presiona la tecla (1-9) correspondiente al último número de etiquetas que desee imprimir.

#### **NUMERACIÓN**

Esta función se utiliza para imprimir muchas copias del mismo texto aumentando un número seleccionado en 1 después de la impresión de cada etiqueta, por ejemplo, para imprimir etiquetas que posean un número de serie (por ejemplo, 0123, 0124, y 0125). **Nota:** Para abandonar el procedimiento siguiente en cualquier momento sin realizar

**ABANDERAMIENTO**

Esta función le permitirá envolver etiquetas alrededor de cables o conductores con los

extremos pegados entre sí para formar una bandera.

#### **O**

- Pulse "2" del teclado.
- **3** Pulse el dial  $\mathbb{F}$  (o  $\mathbb{Q}$ ) o  $\mathbb{B}^1$ ) para imprimir las etiquetas. **Nota:** Usted podrá ajustar el diámetro de la bandera. • Para acortar el diámetro de la bandera: Consulte "MARGEN DE LA CINTA" de esta Guía del usuario y seleccione [#] o [**##**] para obtener
	- márgenes más pequeños. • Para agrandar el diámetro de la bandera:
- Consulte "MARGEN DE LA CINTA" de esta Guía del usuario y seleccione [#**##**] para obtener márgenes más grandes.
- **O** Añada un espacio igual antes y después de la cadena de caracteres. Cuando mayor sea el espacio, más grande será el diámetro de la bandera.

#### **MEMORIA**

Usted podrá utilizar la memoria para almacenar el texto más frecuentemente utilizado. El archivo de texto se conservará en la memoria, incluso después de haber eliminado todos los caracteres del visualizador manteniendo pulsada  $\textcircled{\tiny{w}}$  y presionando  $\textcircled{\tiny{x}}^{\triangleright}$ Posteriormente podrá volver a utilizar fácilmente el texto invocándolo de la memoria. La memoria de la máquina podrá almacenar hasta 300 caracteres, que podrán dividirse hasta

en nueve archivos de texto. La capacidad máxima de un archivo de texto es de 55 caracteres.

#### **ALMACENAMIENTO DE TEXTO**

- **Nota:** Para abandonar el procedimiento siguiente en cualquier momento sin realizar ningún cambio, presione  $\text{C}$
- **1** Gire el dial  $\bm{F}$  hasta que se visualice **MEMORY**, y después presione dicho dial (o  $\bm{C}$ )
- **2** Gire el dial  $\mathbb{F}$  (o presione  $\bigtriangledown$  y  $\bigtriangledown$ ) hasta que se visualice **STORE**, después presione dicho dial (o  $\bigcirc$ ). En el visualizador aparecerá el mensaje "1-9?".
- **3** Gire el dial  $\mathbb{F}$  (o presione  $\leq$  y  $\geq$ ) hasta que se visualice el número de archivo en el que desee almacenar el texto.

**O** Presione la tecla (1-9) correspondiente al número de archivo en el que desee almacenar el texto.

#### **INVOCACIÓN DE TEXTO**

- **Nota:** Para abandonar el procedimiento siguiente en cualquier momento sin realizar ningún cambio, presione  $\text{C}$
- **1** Gire el dial  $\overline{F}$  hasta que se visualice **MEMORY**, y después presione dicho dial (o  $\overline{C}$ ). **2** Gire el dial  $\mathbb{F}$  (o presione  $\bigtriangledown$  y  $\bigtriangledown$ ) hasta que se visualice **RECALL**, y después
- presione el dial  $\mathbb F$  (o  $\textcircled{\leftarrow}$ ). En el visualizador aparecerá el mensaje "1-9?".
- **3** Gire el dial  $\mathbb F$  (o presione  $\bigtriangledown$  y  $\bigtriangledown$ ) hasta que se visualice el archivo de texto que desee invocar. **O**
- Presione la tecla (1-9) correspondiente al número de archivo del texto que desee invocar. **4** Presione el dial  $\mathbb{F}$  (o  $\textcircled{\leftarrow}$ ) para borrar el visualizador e invocar el texto
- seleccionado.

#### **BORRADO DE UN ARCHIVO DE TEXTO**

- **Nota:** Para abandonar el procedimiento siguiente en cualquier momento sin realizar ningún cambio, presione  $\text{S}^{\boxtimes}$
- Gire el dial  $\bm{F}$  hasta que se visualice **MEMORY**, y después presione dicho dial (o  $\bm{\odot}$ ). **Dimensiones:** 154 mm (ancho) × 129 mm (grueso) × 64 mm (alto)
- 2 Gire el dial  $\mathbb F$  (o presione  $\bigtriangledown$  y  $\bigtriangledown$ ) hasta que se visualice **DELETE**, y después presione el dial  $\bm{\Xi}$  (o  $\bm{\odot}$ ). En el visualizador aparecerá el mensaje "1-9?".
- **3** Gire el dial  $\mathbb{F}$  (o presione  $\leq$  y  $\geq$ ) hasta que se visualice el archivo de texto que desee borrar. **O**

**4** Presione el dial  $\mathbb{F}$  (o  $\text{O}$ ) para borrar el archivo de texto seleccionado.

Presione la tecla (1-9) correspondiente al número de archivo del texto que desee borrar.

**ESPECIFICACIONES**

**Teclado:** 41 teclas y 1 dial

**Velocidad de**

**impresión:** 10 mm/s

**Tamaño de carácter:** Tamaño normal

Anchura doble Altura doble

**BATTERY** Las pilas están débiles. Reemplace por otras nuevas. **B A T T E R Y** Las pilas instaladas están a punto de agotarse

Anchura y altura dobles

Cuatro veces la anchura y dos veces la altura

**Fuente de caracteres:** HELSINKI

**Cinta de impresión:** De presión sensitiva y base adhesiva (SOLO CINTAS TZ) 8 metros de longitud Disponible en tres anchuras:

Suministro de Seis pilas alcalinas tamaño AAA (LR03) o adaptador CA

**energía:** (7V, 1,2A) opcional.

Desconexión automática de la alimentación

**Tamaño del área de**

**trabajo:** 55 caracteres

**Tamaño de la**

**memoria de frase:** 300 caracteres, 9 archivos de texto como máximo

**LISTA DE MENSAJES**

**ERROR** Ha ocurrido un error

o la memoria está llena.

**FULL** Ya se ha introducido el número máximo de caracteres (55 caracteres)

**SOLUCIONES A PEQUEÑOS PROBLEMAS**

**Problema**

blanco después de haber encendido la máquina. Al imprimir la etiqueta, hay demasiado margen (espacio) a ambos lados del texto. Esta máquina no imprime, o los caracteres impresos no están adecuadamente

formados.

Todos los ajustes y la memoria se han borrado por sí mismos.

A través de la etiqueta impresa aparece una línea horizontal en blanco.

La máquina está "bloqueada" (es decir, no sucede nada al pulsar una tecla, incluso aunque la máquina está encendida).

La alimentación se desconecta al intentar imprimir. La cinta no avanza adecuadamente, o se pega en el interior de la

máquina.

**Solución**

• Si las pilas están débiles, reemplácelas.

• Compruebe si el adaptador de CA está correctamente

conectado.

• Consulte "MARGEN DE LA CINTA" de esta Guía del usuario y seleccione [#] (4 mm) para obtener márgenes

más pequeños.

• Compruebe si el casete de cinta está correctamente

insertado.

• Si el casete de cinta está vacío, reemplácelo. • Compruebe si la tapa del compartimiento de la cinta

está esté adecuadamente cerrada. Las pilas están muy débiles. Reemplácelas. • Cuando se deje la alimentación desconectada durante más de tres minutos, todo el texto y formatos de la pantalla, y los archivos de texto almacenados en la

memoria, se perderán.

de impresión (TZ-CL3).

Finalmente, suelte  $\circledast$  y  $\circledast^\boxtimes$ 

Aparece cinta con franjas. • Si el casete de cinta está vacío. Reemplácelo.

movimiento hacia arriba y hacia abajo. • El cabezal de impresión podrá limpiarse más fácilmente si se utiliza el casete limpiador de cabezal

• Nota: El texto y los formatos de la pantalla, y los textos

almacenados, se borrarán. • Las pilas están muy débiles. Reemplácelas. • Compruebe si las pilas están correctamente insertadas. • Compruebe si el extremo de la cinta está pasado por

**3** Presione el dial  $\mathbb{F}$  (o  $\textcircled{1}$ ) para añadir el símbolo seleccionado a su texto.

debajo de las guías de la cinta.